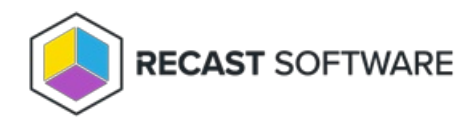

## Software Inventory Cycle

Last Modified on 05.06.25

The **Software Inventory Cycle** collects software inventory data directly by inventorying file header information. Configuration Manager can also inventory unknown files, meaning files without detailed information in their file headers. You can also have Configuration Manager collect copies of specified files. Software inventory and collected file information for a client can be viewed using Resource Explorer. This is a part of SCCM inventory functionality.

This action can be run on single or multi-selected devices, or with a similar tool designed for device [collections](http://docs.recastsoftware.com/help/client-actions-on-collection-software-inventory-cycle) .

To run this tool:

1. Right-click on a device.

## 2. Select **Right Click Tools** > **Client Actions** > **Software Inventory Cycle**.

The window that opens displays progress and successful completion

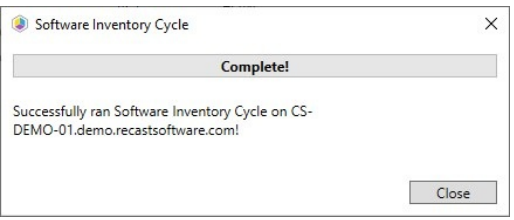

## Recast Permissions

ConfigMgr Client Software Inventory Cycle

## Microsoft Permissions

- Requires that the target device has a working ConfigMgr client installed.
- Requires that the user running the ConfigMgr console has administrative access to the remote device.
- [Remote](http://docs.recastsoftware.com/help/enable-remote-wmi) WMI ports must be allowed through the firewall.
- If the 'Ping Computer Before Running Tools' option is set, [ICMP](http://docs.recastsoftware.com/help/enable-icmp-echo-ping) Echo must be allowed through the firewall.
- If using a Recast Management Server with a proxy, the service account will need administrator permissions on the remote device.

One way around some of the permissions requirements and firewall rules is installing a [Recast](http://docs.recastsoftware.com/help/right-click-tools-recast-agent) Agent.

Copyright © 2025 Recast Software Inc. All rights reserved.